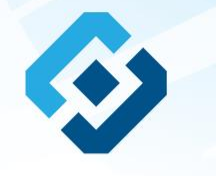

**«Методические рекомендации по заполнению формы сообщения от граждан, юридических лиц, индивидуальных предпринимателей, органов государственной власти, органов местного самоуправления о наличии на страницах сайтов в сети Интернет противоправной информации»**

# ВИДЫ ПРОТИВОПРАВНОЙ ИНФОРМАЦИИ

### Через форму на сайте Роскомнадзора направляются сообщения о наличии в сети Интернет следующей противоправной информации:

- информации о способах, методах разработки, изготовления и использования наркотических средств, психотропных веществ и их прекурсоров, новых потенциально опасных психоактивных веществ, местах их приобретения, способах и местах культивирования наркосодержащих растений;
- информация о способах совершения самоубийства, а также призывах к совершению самоубийства;
- материалы с порнографическими изображениями несовершеннолетних и (или) объявлений о привлечении несовершеннолетних в качестве исполнителей для участия в зрелищных мероприятиях порнографического характера, распространяемых посредством сети «Интернет»;
- информация о способах, методах разработки, изготовления и использования наркотических средств, психотропных веществ и их прекурсоров, местах приобретения таких средств, веществ и их прекурсоров, о способах и местах культивирования наркосодержащих растений;
- информация, нарушающая требования Федерального закона «О государственном регулировании деятельности по организации и проведению азартных<br>игр и о внесении изменений в некоторые законодательные акты Российской Федерации» и по организации и проведению азартных игр и лотерей с использованием сети «Интернет» и иных средств связи;
- информация, распространяемая посредством сети «Интернет», решение о запрете к распространению которой на территории Российской Федерации принято уполномоченными органами или судом.

**© РОСКОМНАДЗОР При осмотре страницы в сети «Интернет» Вами была обнаружена информация суицидального характера или иная запрещенная к распространению информация**

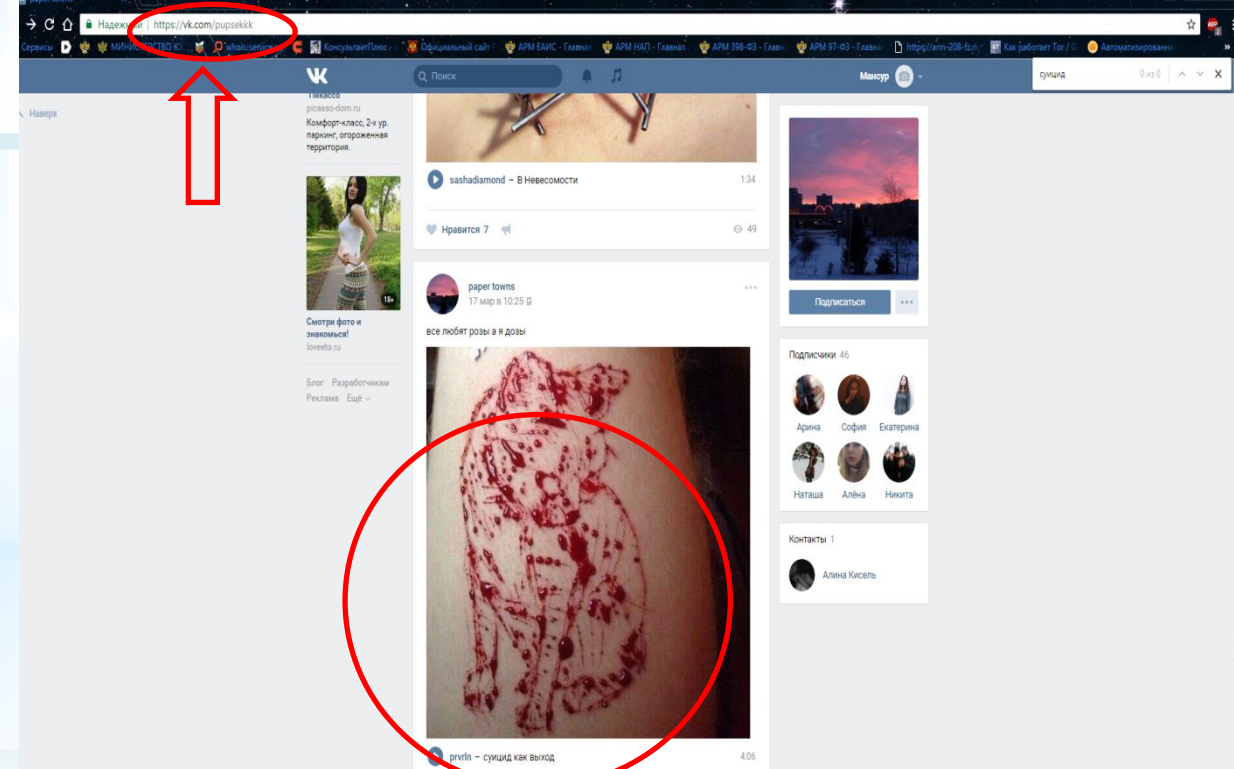

1. Запрещенная информация обведена красным кругом 2. Необходимо скопировать адрес Интернет-страницы (указано стрелкой).

 $\mathfrak{D}$ 

**ВАЖНО!!! Необходимо указывать конкретную ссылку, а не результат поискового запроса, ссылку на главную страницу сайта/сообщества и т.д.**

# **Заходим на главную страницу официального Интернет-сайта Роскомнадзора** Сайт Роскомнадзора находится по

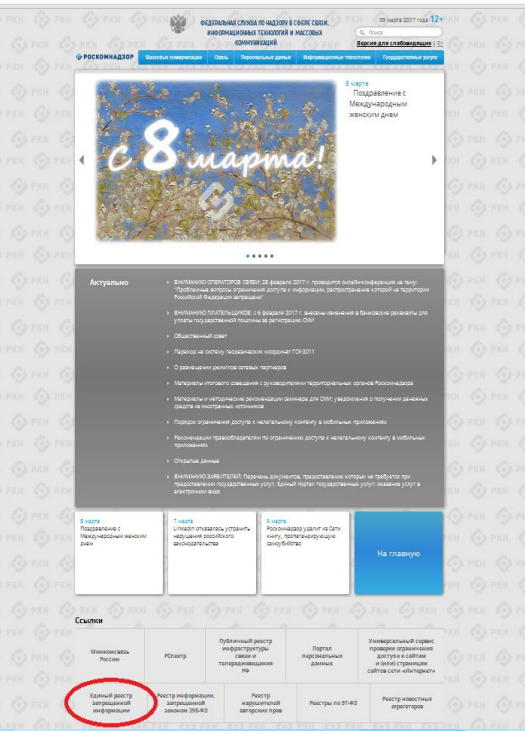

адресу <https://rkn.gov.ru/>

**ЛИБО** в строке поиска любой поисковой системы набирается слово *Роскомнадзор,* в результатах поиска находим ссылку на главную страницу официального сайта *Роскомнадзора* <https://rkn.gov.ru/>

После перехода на главную страницу необходимо опуститься вниз и перейти по ссылке «Единый реестр запрещенной информации» (кнопка обведена красным кругом).

### **© РОСКОМНАДЗОР Переходим на страницу «Единого реестра запрещенной информации»**

 $\leftarrow$   $\rightarrow$  C'  $\odot$  eais.rkn.gov.ru

**ВЗОЙ ФЕДЕРАЛЬНАЯ СЛУЖБА ПО НАДЗОРУ В СФЕРЕ СВЯЗИ, ИНФОРМАЦИОННЫХ ТЕХНОЛОГИЙ И МАССОВЫХ КОММУНИКАЦИЙ** • РОСКОМНАДЗОР ЕДИНЫЙ РЕЕСТР доменных имен. указателей страниц сайтов в сети «Интернет» и сетевых адресов позволяющих идентифицировать сайты в сети «Интернет», содержащие информацию, распространение которой в Российской Федерации запрещено Редератыный закон от 27 мюля 2006 roge to 149-03 имен, указателей страниц сайтов в сети "Интернет" и сетевых адресов, позволяющих "Об информации, информационны идентифицировать сайты в сети "Интернет", содержащие информацию, распространения технологиях и защите информации" (ПОЛ которой в Российской Федерации запрещено, в Едином реестре. Постановление Правительств Российской Федерации от 26 октября Для проверки ограничения доступа к сайтам и (или) страницам сайтов сети «Интернет» в рамка» 2012 r. No 1101 исполнения иных положений Федерального закона от 27.07.2006 года Nt 149-03 «Об O earnol aeros информации, информационных технологиях и защите информации», рекомендуем неформационной системе "Единый реестр доченных имен, указателей воспользоваться универ .<br>Помни сайте в информационно телекомиуникационной сети «Митерне сетевых адресов, позволяющи Искомый ресур павитифицировать сайты в нформационны талекоммуник сети «Интернет»: содержащие нформацию, распространения которой в **Примеры: 1.2.3.4 (для Ip agpeca)** Российской Федерации запрещено<sup>к</sup> (РОГ) domain-cox.nv (для доменного имен http://www.ddmain-soc.ru/news//idx2.tank URL aapecal sscag or 11 ceimidps 2013 roua 4301247358996 щитный код Об утверждении критериев сцено натериалов и (или) информации. асфодилых для приметия решан 668661 especial crustol no respect офере связи, унформационных налегий и массовых комму equenarum) crystol pocosicool ведерации по контролю за оборото архотиков. Федеральной службой по seign urtuure sqebo a lobogue rorpotkrrane) v tinaronsnyven venose о включении доменных имен и (или). a aorleo poseso Generasa Найти indicalizations-renessmentaurowe ten: "Himspier"... (PDF) • Перечень информации, предоставляемой из Единого реестр. ваннодействия оператора ревстра • Процедура рассмотрении заявок в едином реестре провайдаром костинга (РОГ) DOC) ние о включении в реестр доменных имен, указателей страниц сайтов в сети "Интернет" Paintenanceauxen по ограничению доступа к информаци сетевых адресов, позволяющих идентифицировать сайты в сети "Интернет", содержащие распространненой посредством

информацию, распространение которой в Российской Федерации запрещено, может быть обхаловано владельцем сайта в сети "Интернет", провайдером хостинга, оператором связи оказывающим услуги по предоставлению доступа к информационно-телекоммуникационной сети "Интернет", в суд в течение трех месяцев со дня принятия такого решения.

неформационно-телекоммуникаци

установленном Федеральным законом в 27 (407) 2004 roga fo 149-83 +06

сети «Интернет», в порядке.

информации, информационны

☆ミ

На странице «Единого реестра запрещенной информации» необходимо перейти на страницу **«Прием сообщений»** (кнопка обведена красным кругом).

# **Открыв страницу «Приема сообщений», приступаем к заполнению формы Поля отмеченные звездочками**

#### $\leftarrow$   $\rightarrow$  C © eais.rkn.gov.ru/feedback,

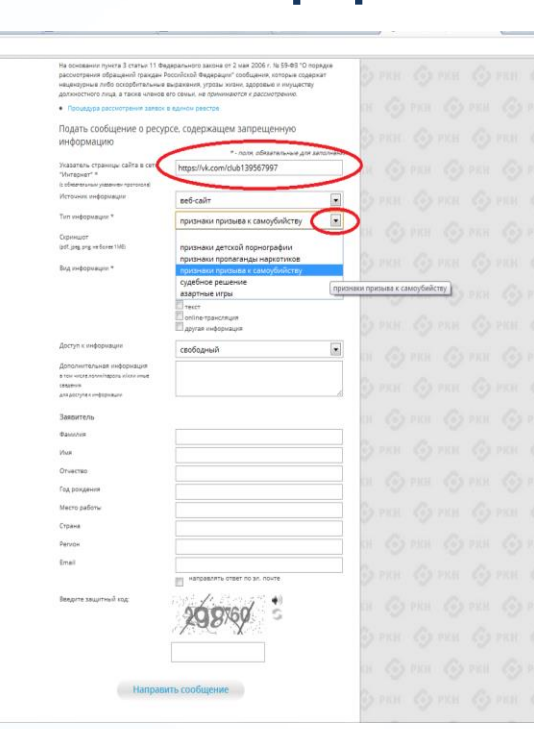

### **© РОСКОМНАДЗОР**

**являются обязательными полями для заполнения!**

公司

В первом поле «Указатель страницы сайта в сети «Интернет» (с обязательным указанием протокола)» необходимо вставить ранее скопированный адрес Интернет-страницы, на которой Вами найдена запрещенная информация. Обратите внимание, чтобы адрес содержал указание на используемый протокол **http://** или **https://**

В поле «Источник информации» указать соответствующий источник информации (как правило, «веб-сайт»)

В поле «Тип информации» необходимо выбрать из предложенного, в данном случае **«признаки призыва к самоубийству»**

# **Продолжаем заполнение формы «Прием сообщений»**

#### ← → C © eais.rkn.gov.ru/feedback

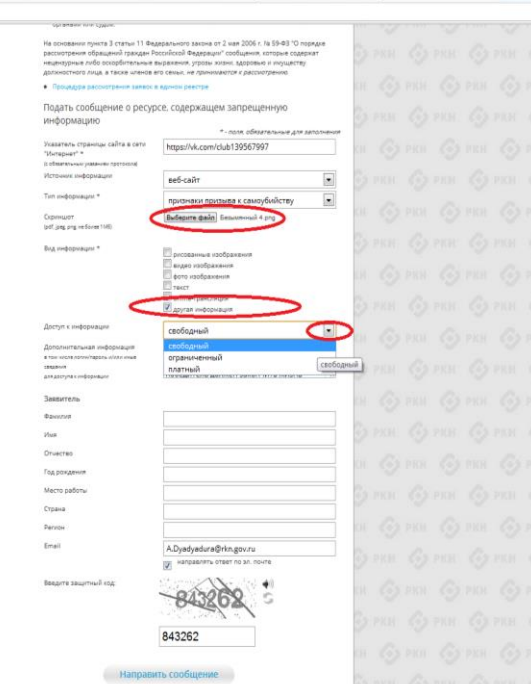

Графа **«Выбрать файл»** не является обязательной к заполнению строкой. Однако, в целях оказания помощи специалистам, рассматривающим Ваше сообщение, рекомендуем сделать скриншот запрещенной информации в формате .pdf, .jpeg, .png, объем файла не должен превышать 1Мб.

☆ 4

В графе **«Вид информации»** выбираем один из представленных вариантов; если ни один вариант не подходит, ставим галочку в графе «Другая информация».

В графе **«Доступ к информации»** выбираем из представленных трех вариантов, в данном случае доступ к информации свободный (отсутствие паролей и регистрации).

6

# Продолжаем заполнение формы «Прием сообщений»

#### ← → C' © eais.rkn.gov.ru/feedback/

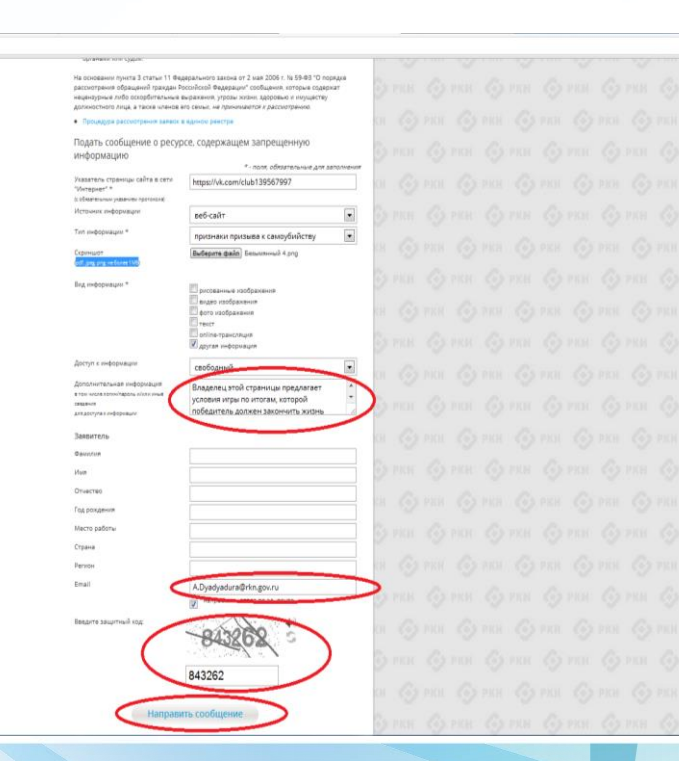

### © РОСКОМНАДЗОР

Также как и в случае с прикреплением скриншота страницы рекомендуем заполнить rpady «Дополнительная информация» (желательно указать логин и пароль в дополнительно информации, если они обязательны для доступа, например, к «закрытой группе») и графы раздела «Заявитель» - это значительно **УПРОСТИТ**  $M$ **УСКОРИТ** процесс рассмотрения Вашего сообшения.

☆ 4

необходимо rpache «Email» **УКАЗАТЬ** адрес электронной который Вам почты. на придет Вашего информация  $\overline{10}$ итогам рассмотрения сообшения. Для получения об итогах ответа необходимо рассмотрения поставить галочку напротив опции «направлять ответ по эл. почте».

обращаем внимание, что графы, не Повторно звездочкой \*, не обязательны для **ОТМЕЧЕННЫЕ** Иx заполнения заполнение является Причиной отказа рассмотрении Вашего ДЛЯ **B** сообшения!

Hа ЭТОМ СЧИТАТЬ этапе заявление **MOЖHO** заполненным, в связи с чем вам необходимо ввести в соответствующее поле «Защитный код» и нажать на кнопку «Направить сообщение».

# **Проверяем отправку**

#### ← → C' © eais.rkn.gov.ru/feedback/#formL

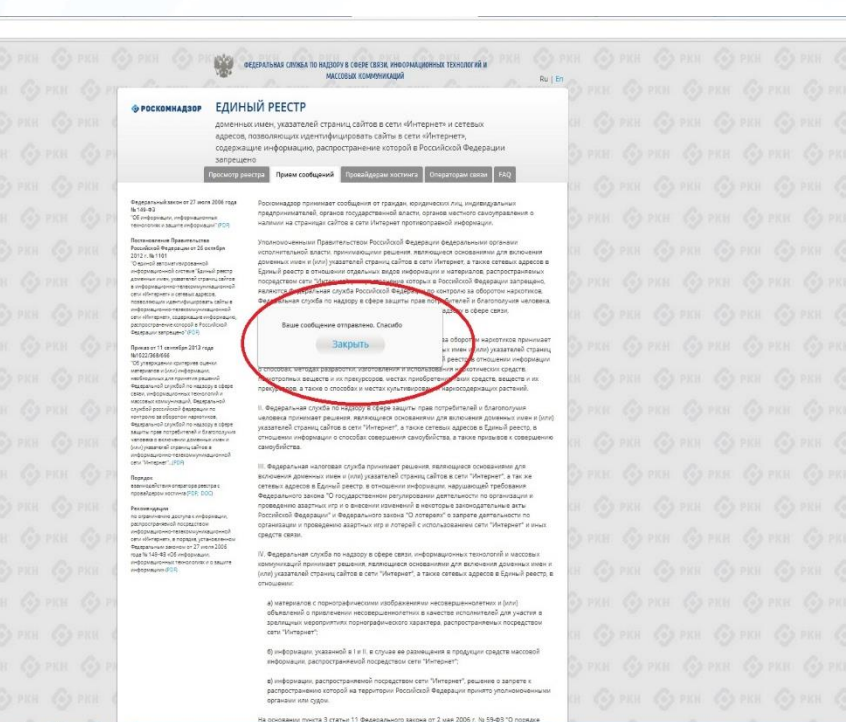

После того, как Вы нажали на кнопку **«Направить сообщение»**, должно появиться уведомление следующего содержания **«Ваше сообщение отправлено. Спасибо»**.

公 4

Это уведомление подтверждает, что Ваше сообщение благополучно отправлено.

# **Проверяем отправку**

#### ← → C © eais.rkn.gov.ru/feedback/#form

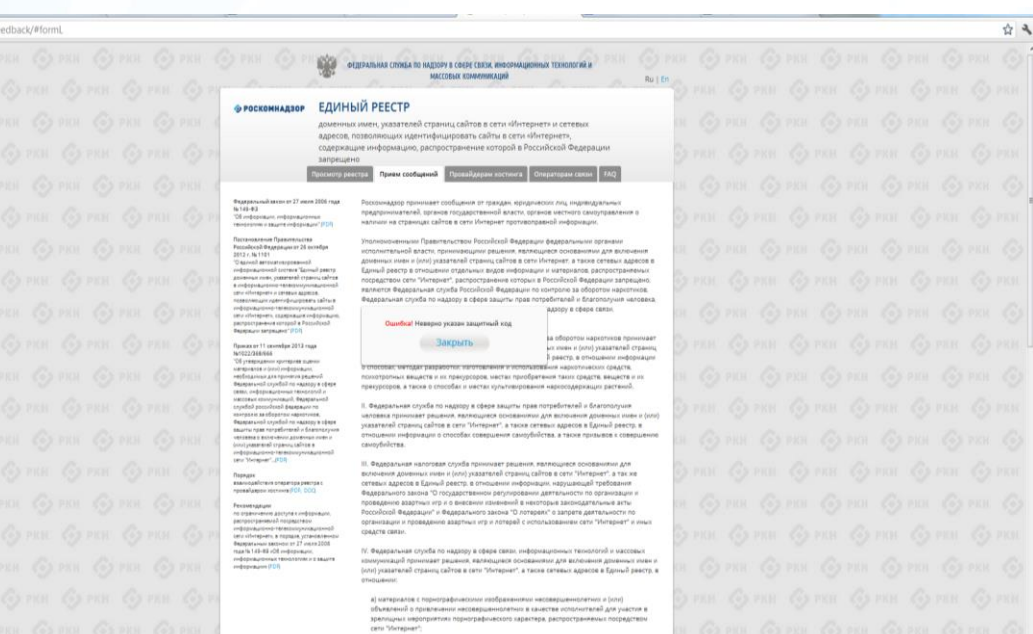

б) информации, указанной в I и II, в случае ее размещения в продукции средств ма информации, распространяемой посредством сети "Интернет"; информации, распространиемой посредством сети "Интернет", решение о запрет распространению которой на территории Российской Федерации принято уполномоченных

органами или судом.

# **© РОСКОМНАДЗОР** Если после того, как Вы нажали кнопку

**«Отправить сообщение»** уведомление об успешной отправке не появилось, однако появилось одно или несколько сообщений с пометкой «Ошибка!», значит: -либо не заполнены или неверно заполнены обязательные для заполнения поля,

- либо неверно указан защитный код (представлено на рисунке).

### Внимательно изучите сообщения об ошибках!

Затем необходимо устранить указанные ошибки, вновь ввести в соответствующее поле защитный код и нажать кнопку **«Отправить сообщение»** .

## **Информация о результатах рассмотрения сообщения**

feais#2017-02-02-49-CCI Роскомнадзор информирует/the Roscomnadzor is informing

← OTBETWTb <
← OTBETWTb BCEM → TIEPEAДPECOBATb

пометить как непрочитанное

UT 09:03.2017.20:26

Роскомнадзор <zapret-info-out@rkn.gov.ru>

Кому: Дядюра Максим Иванович;

Здравствуйте

Вашему обращению присвоен номер: 2017-02-02-49-СС

Благодарим Вас за активную гражданскую позицию, одновременно сообщаем, что уполномоченный Правительством Российской Федерации федеральный орган исполнительной власти, по указанному в Вашем обращении адресу https://youtube.com/watch?v=uto1QXK3hlk подтвердил наличие материалов с противоправным контентом.

С уважением ФЕДЕРАЛЬНАЯ СЛУЖБА ПО НАДЗОРУ В СФЕРЕ СВЯЗИ. ИНФОРМАЦИОННЫХ ТЕХНОЛОГИЙ И МАССОВЫХ КОММУНИКАЦИЙ.

После рассмотрения Вашего заявления, на указанный Вами электронный адрес вашей почты (в случае, если Вы его указывали), придет сообщение о результатах рассмотрения.

В случае подтверждения наличия материалов с противоправным контентом **доступ к указанному Вами ресурсу будет ограничен**.

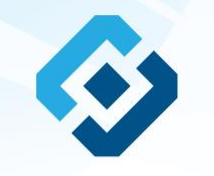

# БЛАГОДАРИМ ВАС ЗА АКТИВНУЮ ГРАЖДАНСКУЮ ПОЗИЦИЮ!